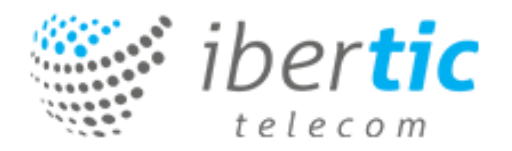

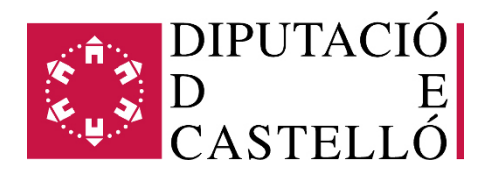

Formato del portal que aparecerá para registrarse cuando se conecta con un ordenador, con un portátil o una Tablet.

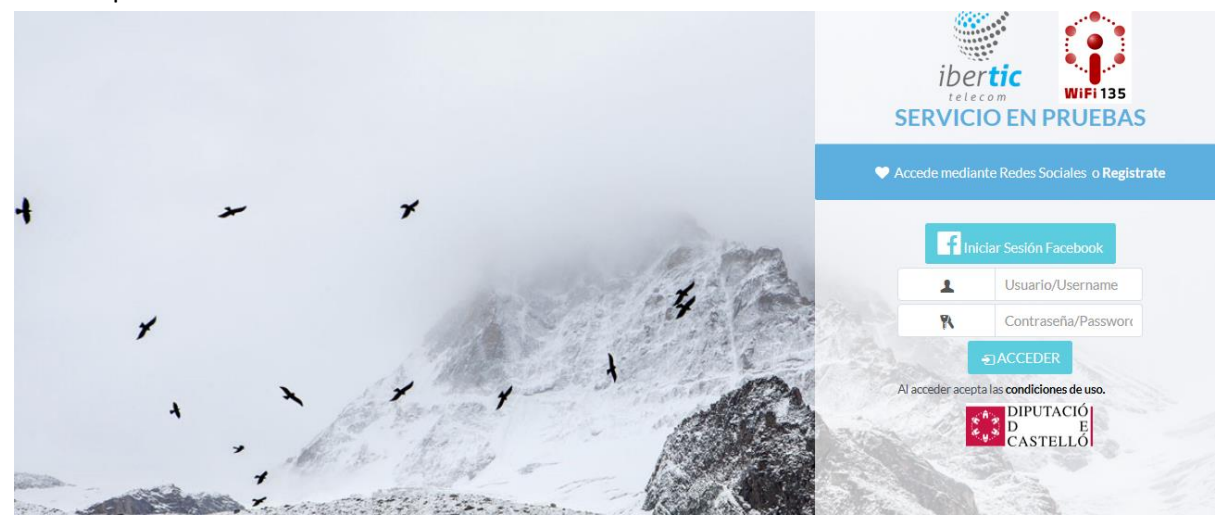

Formato del portal que aparecerá cuando se conecta con un Smartphone.

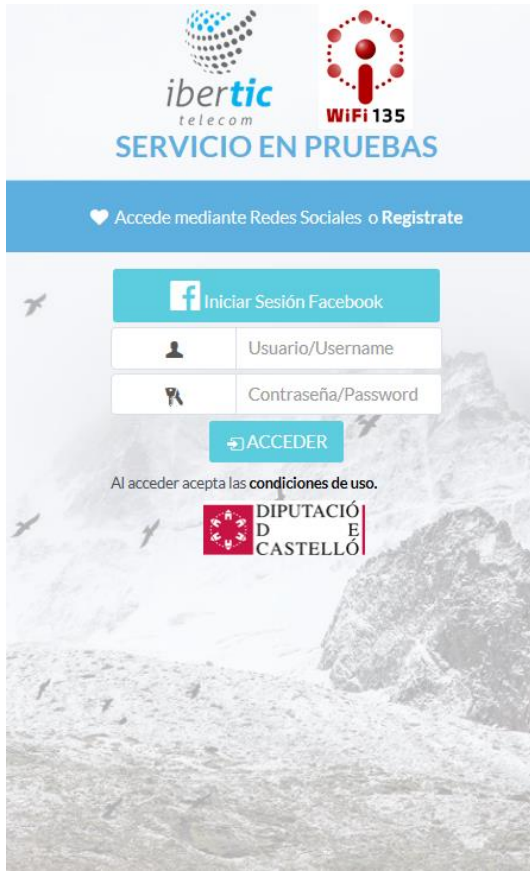

pulsa en iniciar sesión con **Facebook** o

si has elegido **Registrarte** cumplimenta los campos y pulsa en Continuar.

> Registro de nuevo usuario Nombre Nombre Email Email Código postal  $C.P.$

Después recibirás un correo con tu usuario y tu contraseña.

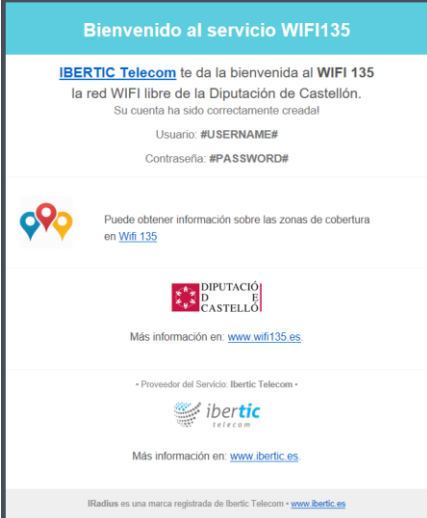